B6FH-D059-01 Z0-00

# **FUJITSU Tablet ARROWS Tab**

ARROWS Tab Q7311/FB ARROWS Tab Q7311/FE

# BIOS セットアップメニューー

Intel、インテル、Intel ロゴ、Intel vPro、Thunderbolt、Thunderbolt ロゴは、アメリカ合衆国および / またはその他の国における Intel Corporation の商標です。

その他の各製品名は、各社の商標、または登録商標です。その他の各製品は、各社の著作物です。その他のすべての商標は、それぞれの所有者に帰属します。

Copyright FUJITSU LIMITED 2021

## BIOSセットアップメニュー詳細

#### BIOSセットアップのメニューについて説明しています。 BIOSセットアップのメニューは次のとおりです。

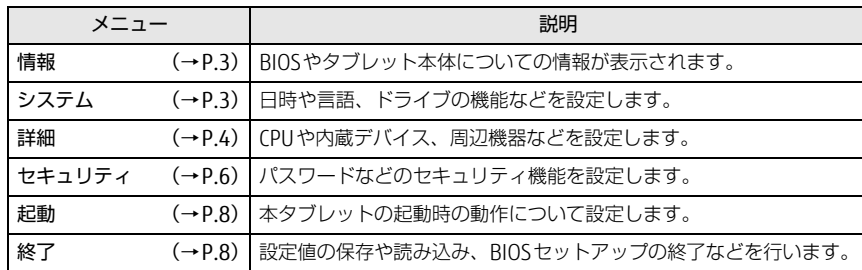

#### 重 要

▶ BIOSセットアップの仕様は、改善のために予告なく変更することがあります。 あらかじめご了承ください。

#### POINT

▶ ユーザー用パスワードで BIOS セットアップを起動すると、設定変更のできる項目が 制限されます。制限された項目はグレーに表示されます。

 ユーザー用パスワードでBIOSセットアップを起動した場合に変更できる項目は次のとおりです。

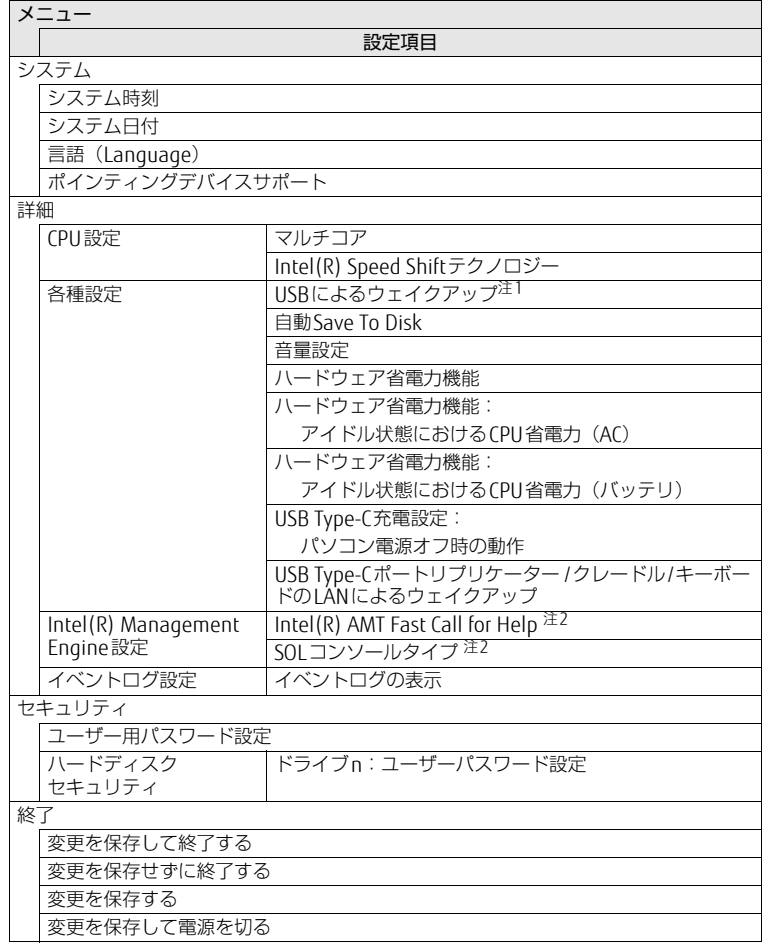

<span id="page-1-0"></span>注1:Secured-core PCモデルは、本項目は表示されません。

<span id="page-1-1"></span>注2:「Intel(R) AMT」が「使用する」設定時

<span id="page-2-0"></span>情報メニュー

#### BIOSやタブレット本体についての情報が表示されます。設定を変更することはできません。

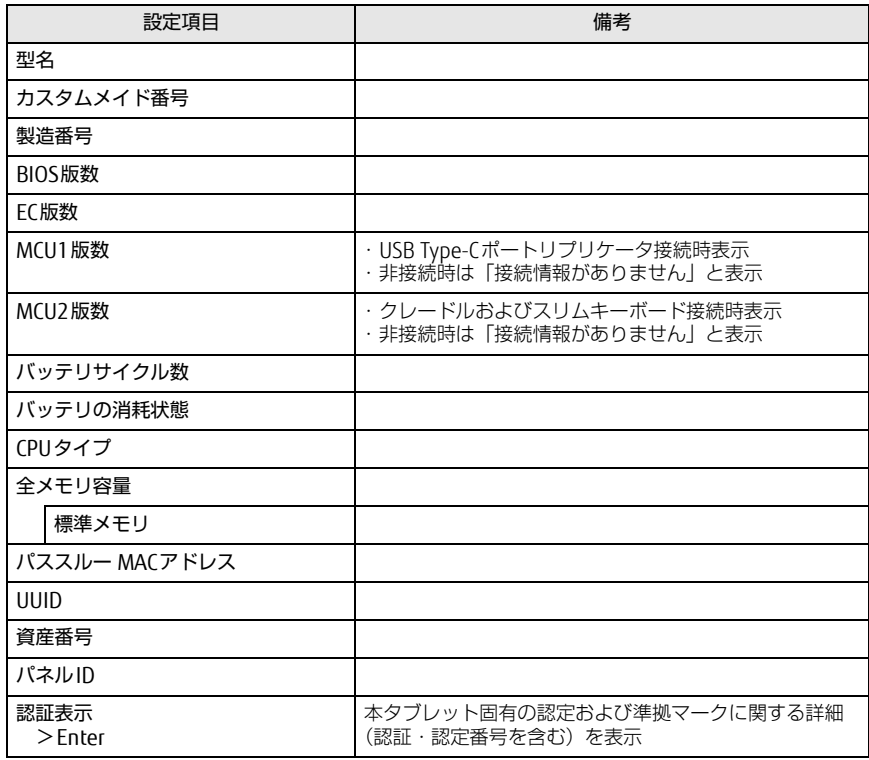

#### <span id="page-2-1"></span>システムメニュー

<span id="page-2-3"></span><span id="page-2-2"></span>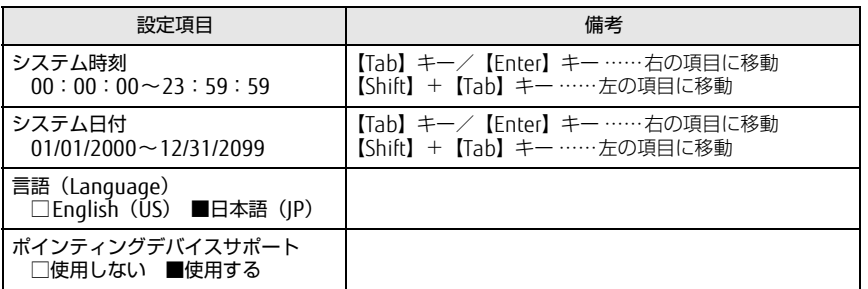

#### <span id="page-3-0"></span>詳細メニュー

#### □選択肢 ■初期値

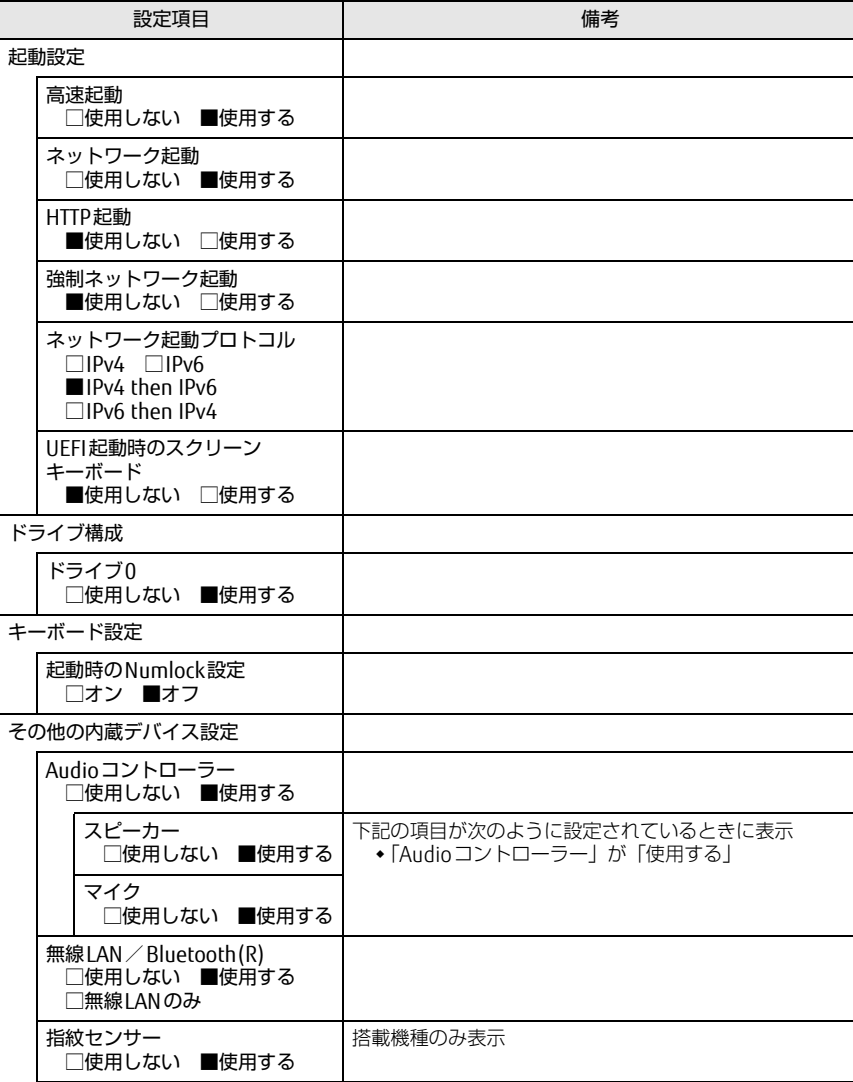

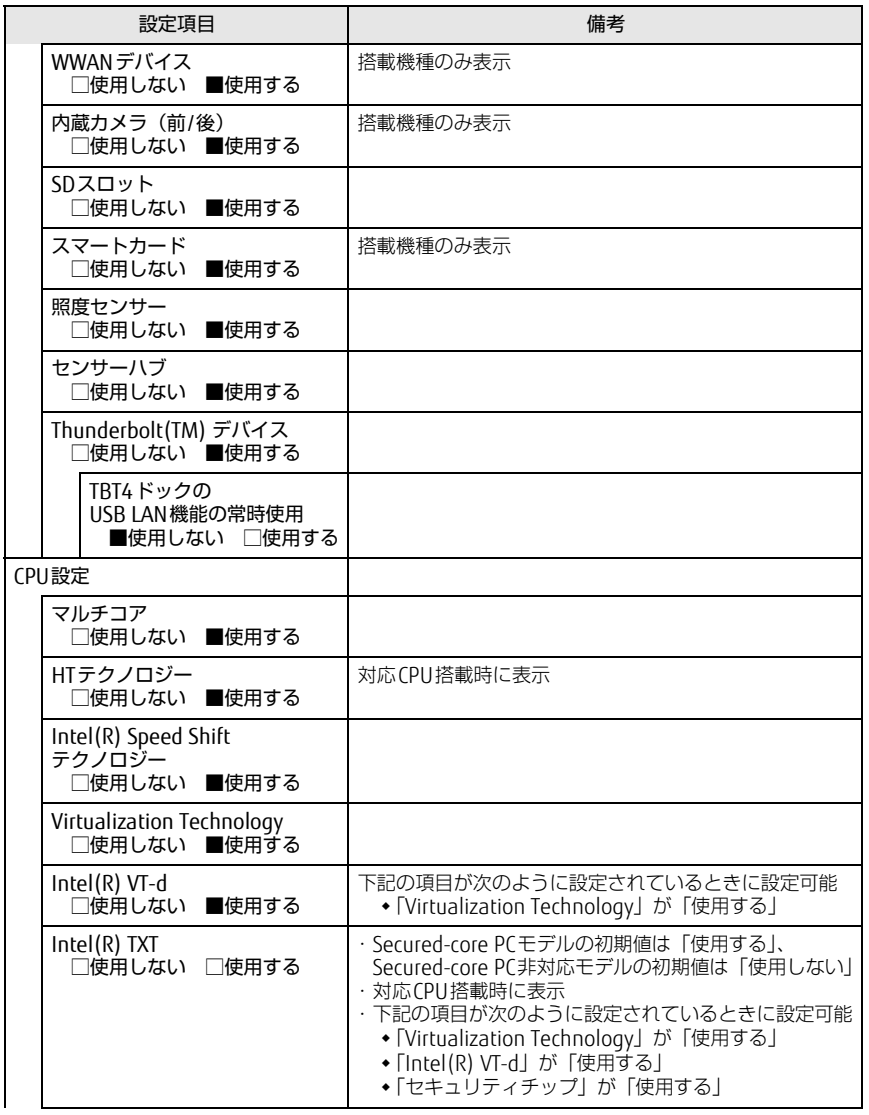

□選択肢 ■初期値

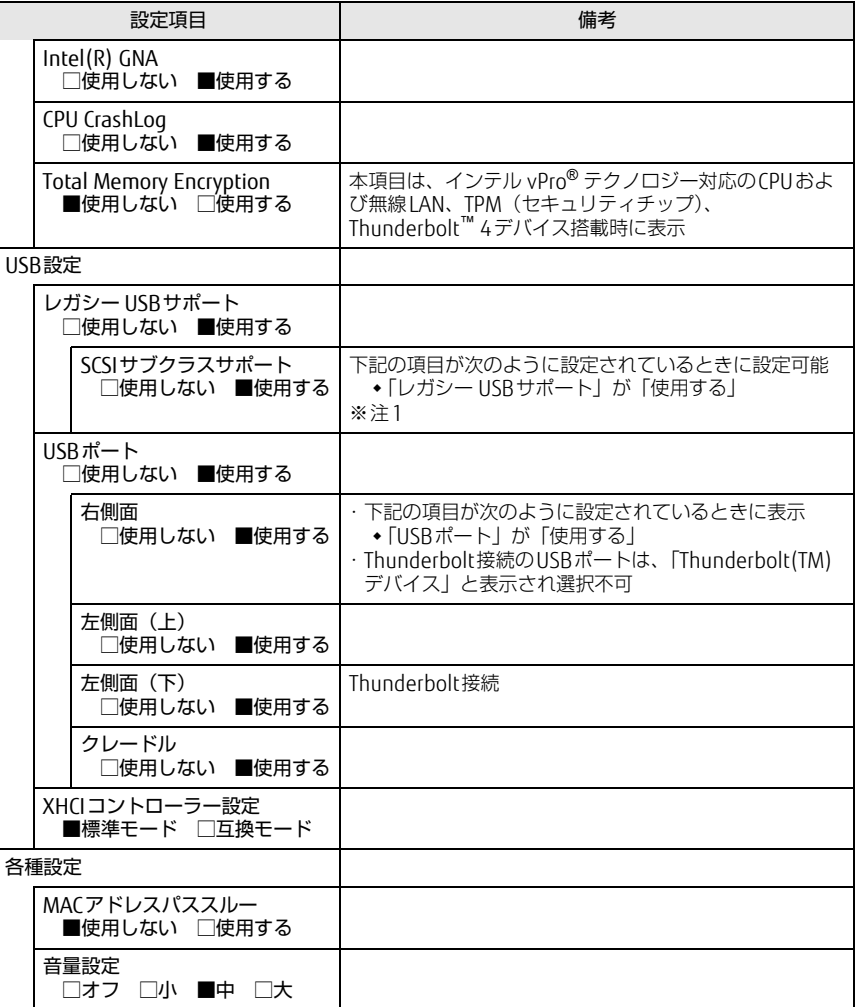

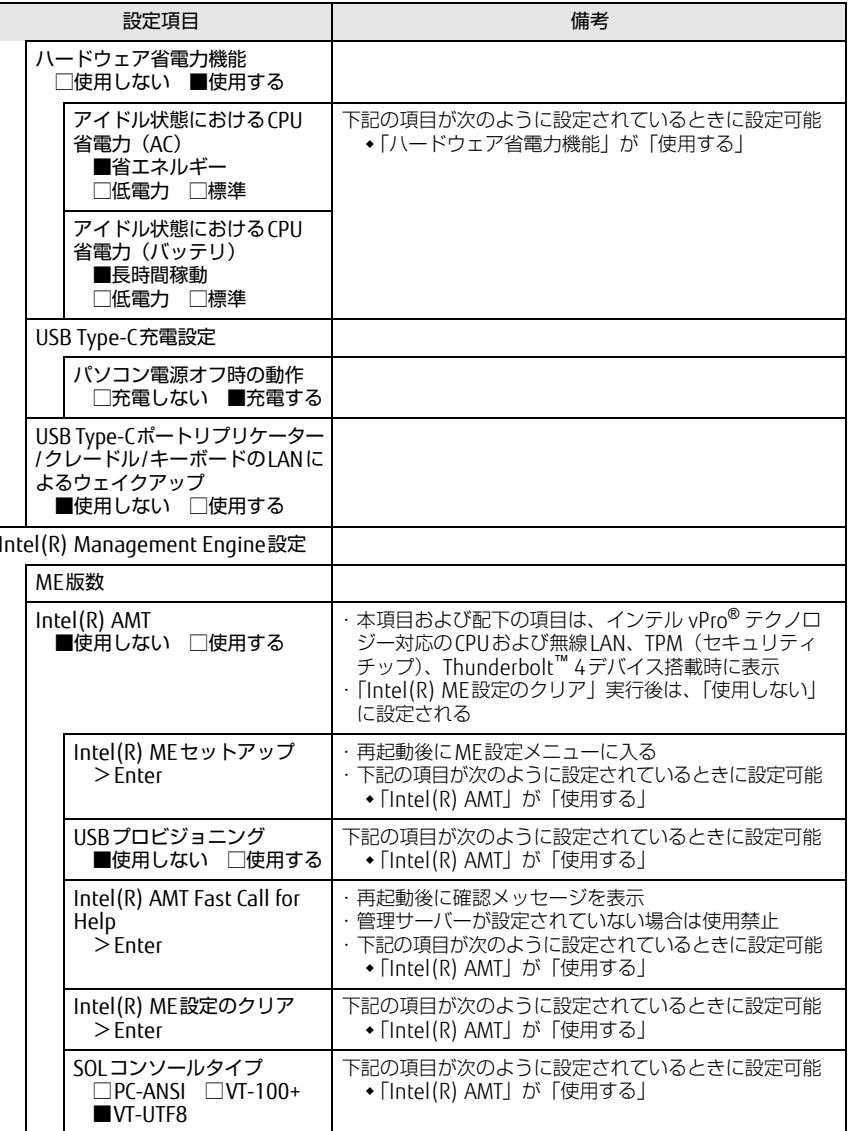

□選択肢 ■初期値

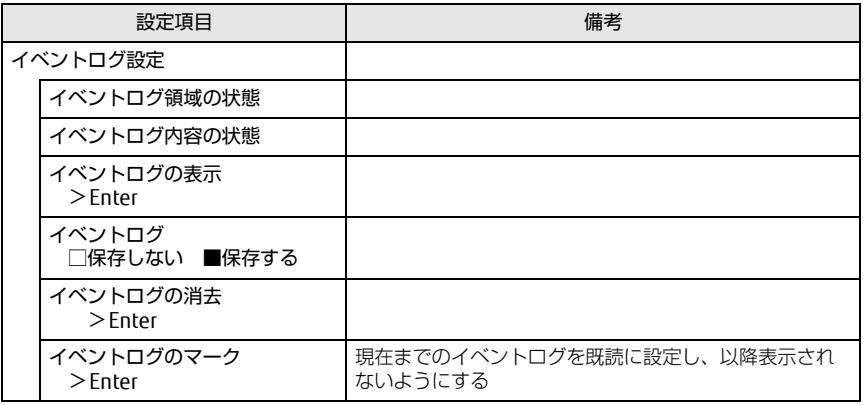

<span id="page-5-1"></span>注1:接続されているデバイスによっては、「使用する」に設定すると本タブレットが起動しなくなる場合が あります。その場合は、デバイスを取り外して再起動してください。

#### <span id="page-5-0"></span>セキュリティメニュー

<span id="page-5-3"></span><span id="page-5-2"></span>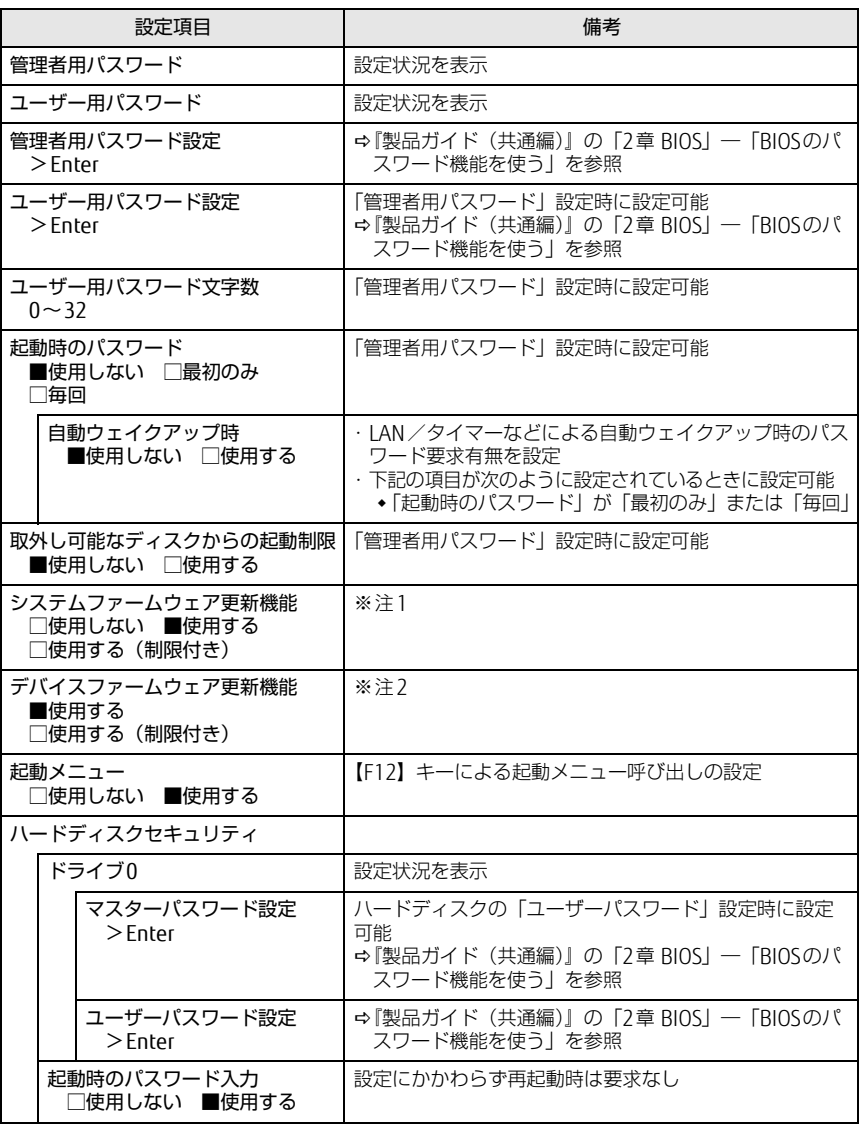

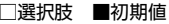

<span id="page-6-5"></span><span id="page-6-4"></span><span id="page-6-3"></span>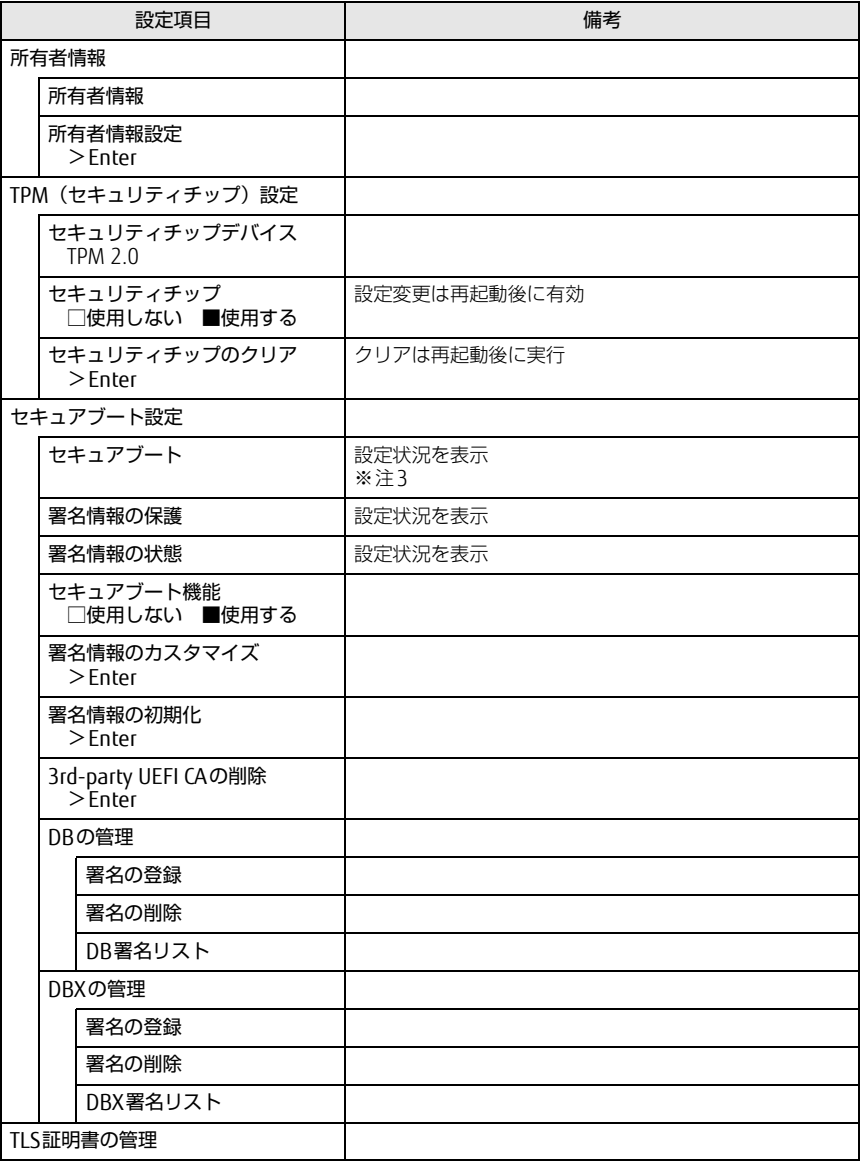

- <span id="page-6-0"></span>注1:「使用する(制限付き)」に設定したときは、Windows UpdateによるBIOS更新機能は利用できません。
- <span id="page-6-1"></span>注2:「使用する(制限付き)」に設定したときは、Windows UpdateによるIntel® Management Engineな<br>- どの本体内蔵ファームウェアの更新機能は利用できません。
- <span id="page-6-2"></span>注3:Windows 10(UEFIモード)以外のOSから起動すると、「起動可能なデバイスが見つかりませんでし た」、「セキュアブートに失敗しました。 \*\*アクセス拒否\*\*」などのメッセージが表示されることがあります。

 また、起動メニューから起動デバイスを選択したときに、「選択したデバイスから起動できませんでし た」と表示されたり起動メニューが再表示されることがあります。

これらの現象が起きた場合は、「セキュアブート機能」を「使用しない」に設定してからOSを起動してください。

### <span id="page-7-0"></span>起動メニュー 終了メニュー

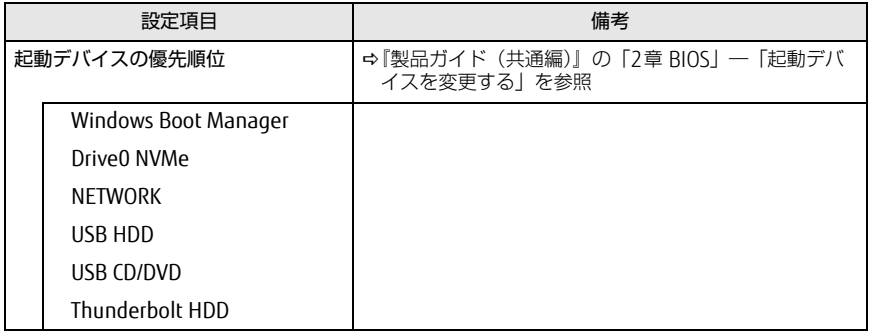

<span id="page-7-1"></span>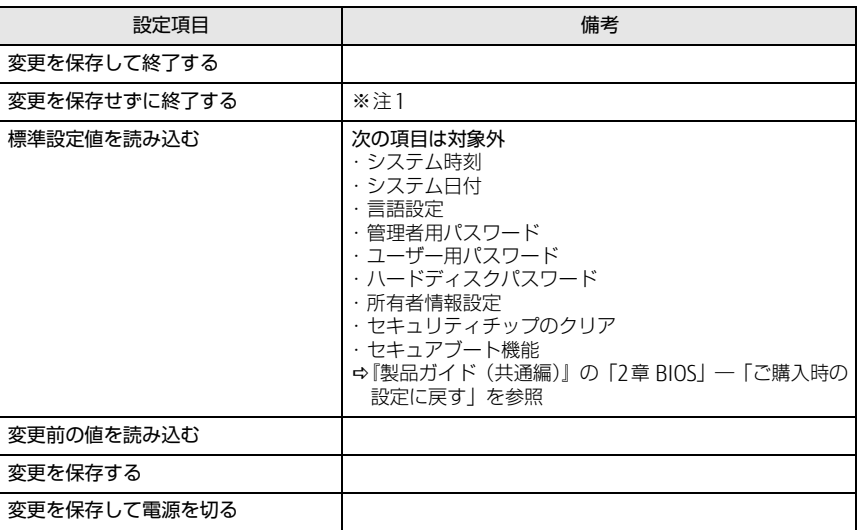

<span id="page-7-2"></span>注1:確認画面で「はい」を選択すると、変更が保存されてしまいます。「いいえ」を選択してください。